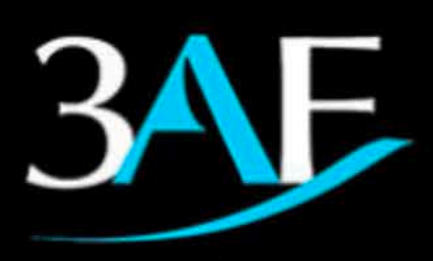

Association Aéronautique et Astronautique de France

## 55<sup>th</sup> 3AF International Conference **AER02020+1** Virtual Conference - April 12-13-14, 2021

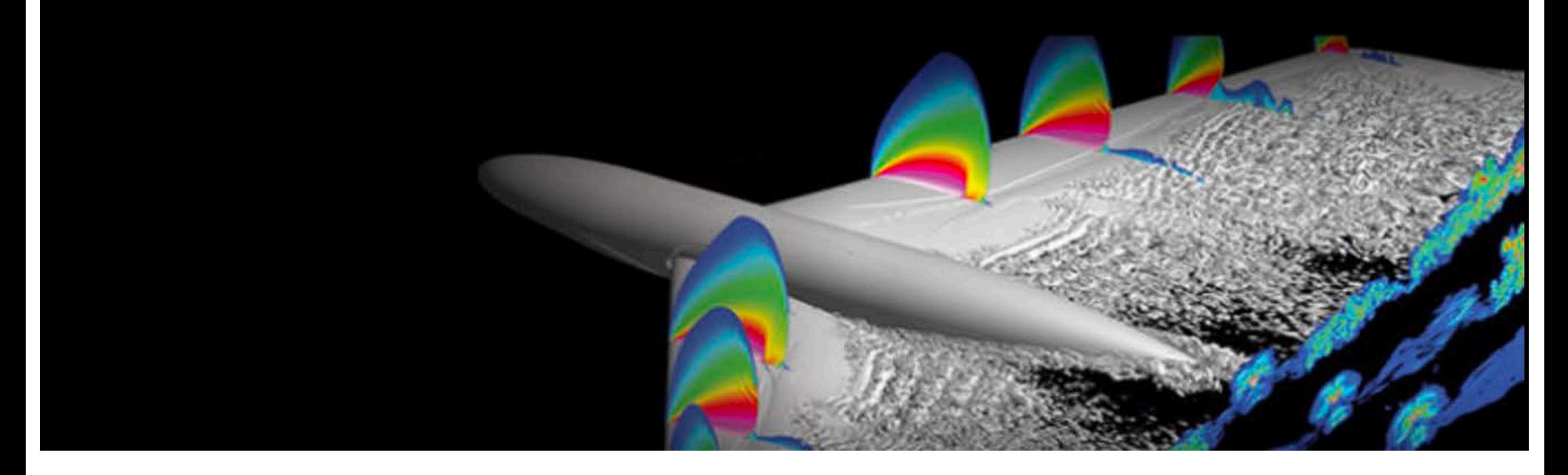

## **SPEAKER & CHAIRPERSON GUIDELINES**

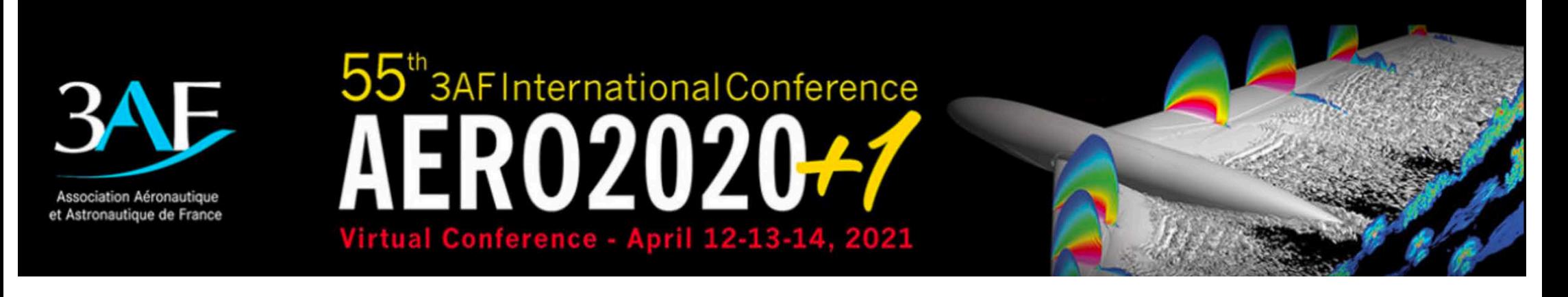

**AERO 2020+1 Conference will take place on a dedicated online platform (IMAGINA), open for 3 live days (April 12-14) with replay access for 6 months.**

#### **On this platform, you can**

- § **View sessions live and replay**
- § **Network with participants**  (chat, messages, videochat)
- § **View exhibitors**
- § **Access "Live" News of the event**

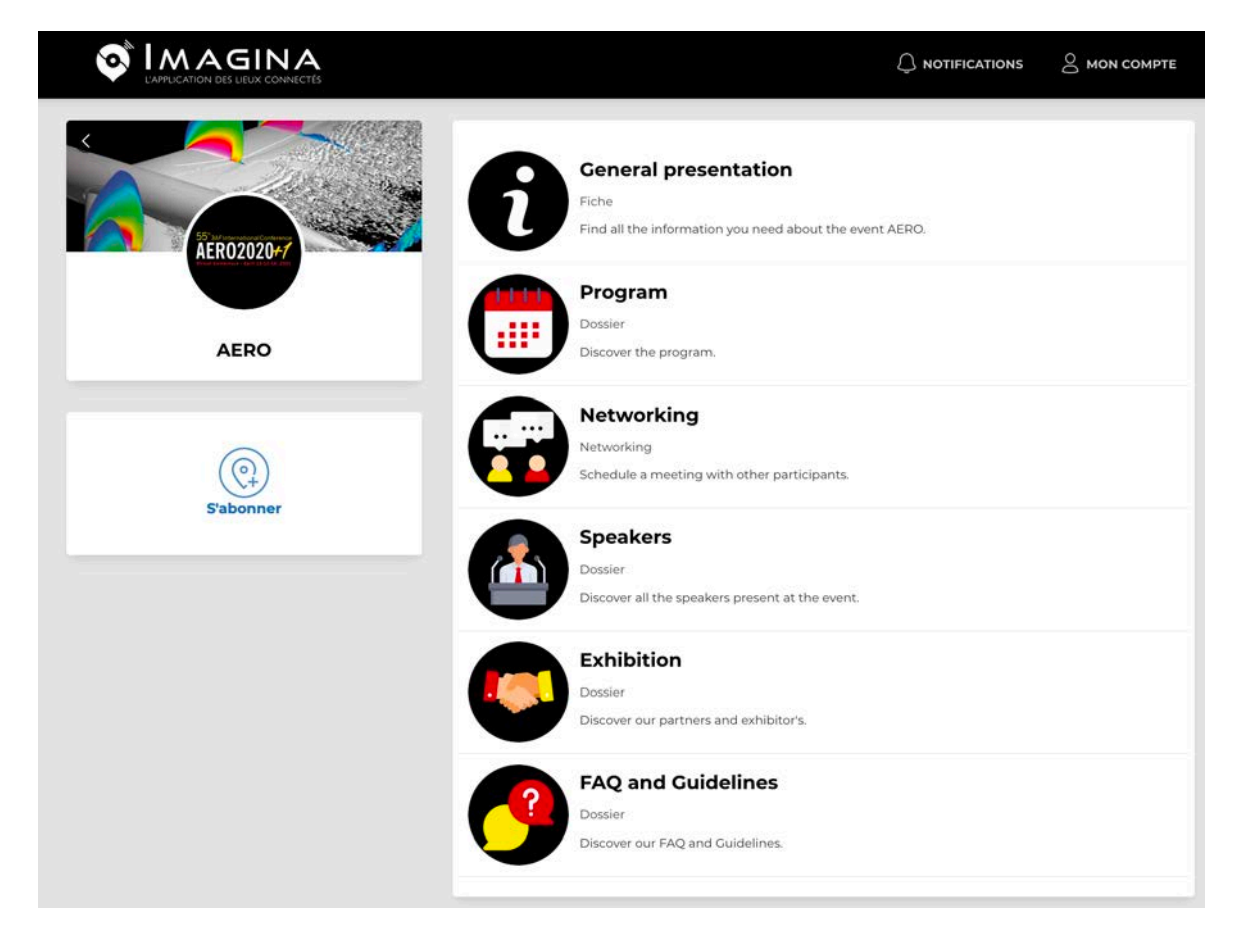

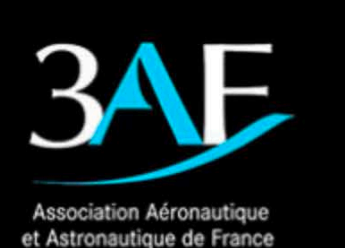

## 55<sup>th</sup> 3AF International Conference **ER020207** Virtual Conference - April 12-13-14, 2021

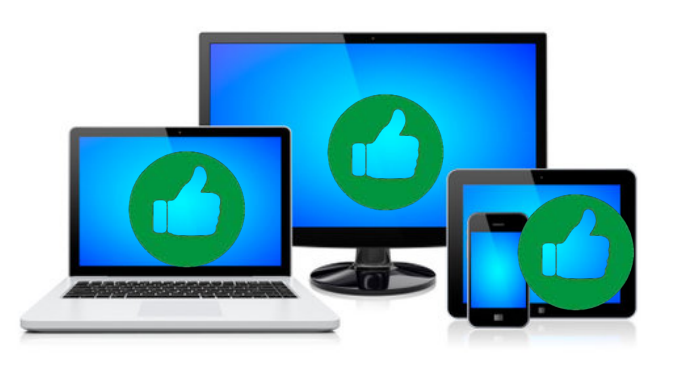

#### **FOR AN OPTIMAL EXPERIENCE:**

You can access the conference on any device :

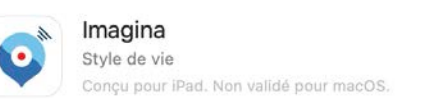

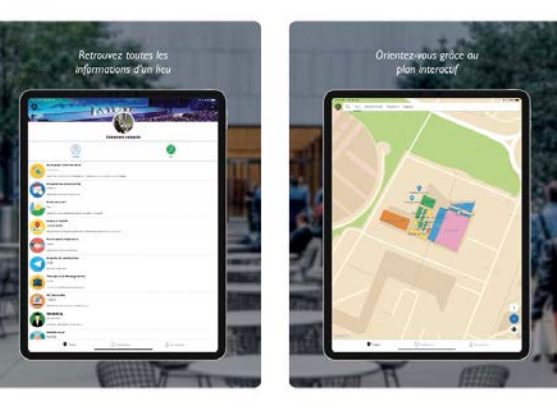

⊕

Computer (PC or Mac) : favor Google Chrome

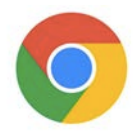

- Tablet : download IMAGINA App
- Smartphone : download IMAGINA App

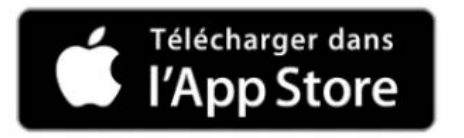

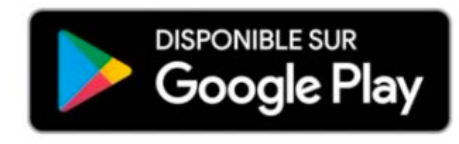

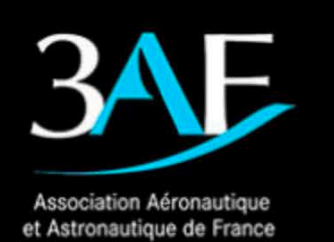

## 55<sup>th</sup> 3AF International Conference ZU Virtual Conference - April 12-13-14, 2021

 $\circledcirc$ 

#### **BEFORE THE EVENT**

- **•** Join Imagina Tool on https://app.imagina.io/
- **•** If you are using your phone, download the Imagina app
	- Télécharger dans DISPONIBLE SUR<br>**Google Play**
- § Log-in using **the email used during registration and s**earch for the **AERO** online event.
- § Once on the event, click 'follow" so it will be in your favorites.

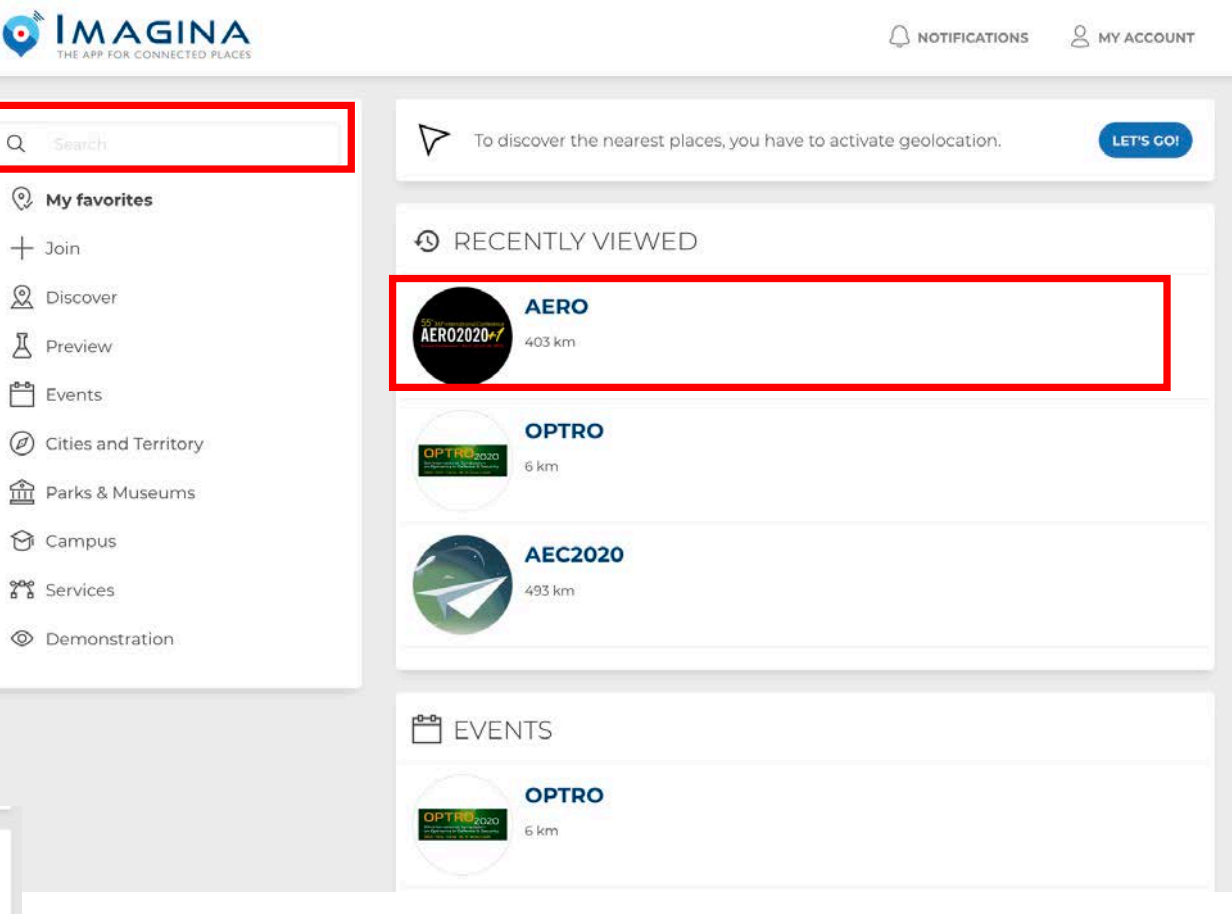

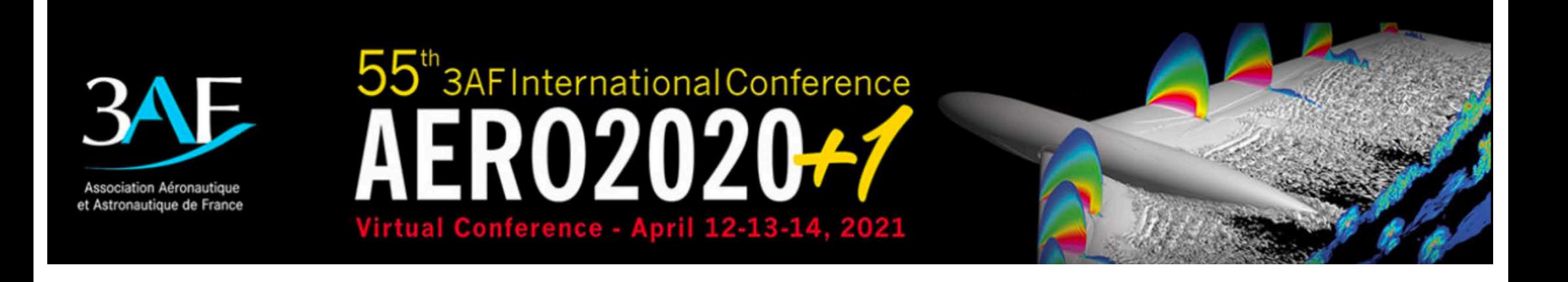

#### **BEFORE THE EVENT – DRY-RUN TEST SESSIONS**

Please access the **ZOOM** Meeting below in due time to participate in one of the dry run session listed below. We will test the Zoom tool and show you how to present and share screen, this same tool will be used during the event.

#### **All speakers:**

- § Tuesday, April 06 at 10:00 CET (Paris time) https://zoom.us/j/91070212010?pwd=Y25DQ0xFWVh5L2FDWTZBOWpNOFlEZz09
- § Tuesday, April 06 at 16:00 CET (Paris time) https://zoom.us/j/94880912141?pwd=RDZNdFErbXA1ZlhkNVBBc2k3Z1JKdz09

#### **Chairpersons:**

§ Tuesday, April 06 at 14:00 CET (Paris time) https://zoom.us/j/98563802240?pwd=UGUra0FxTmFVVkMvbE5razg2YitqQT09

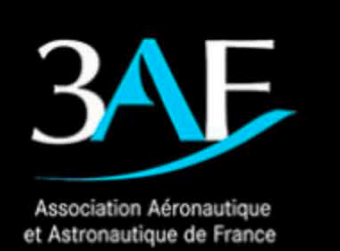

# 55<sup>th</sup> 3AF International Conference Virtual Conference - April 12-13-14, 2021

#### **BEFORE THE EVENT – Check -in**

- § **LOG IN AND GET STARTED** Log -in using **the email used during registration**
- § **PERSONALIZE YOUR PROFILE** You can add picture, description, bio, and also personalize social media links **(steps 1, 2, 3)**
- § **EXPLORE THE PLATFORM** Click through the general presentation, the programme and networking to prepare for the event.

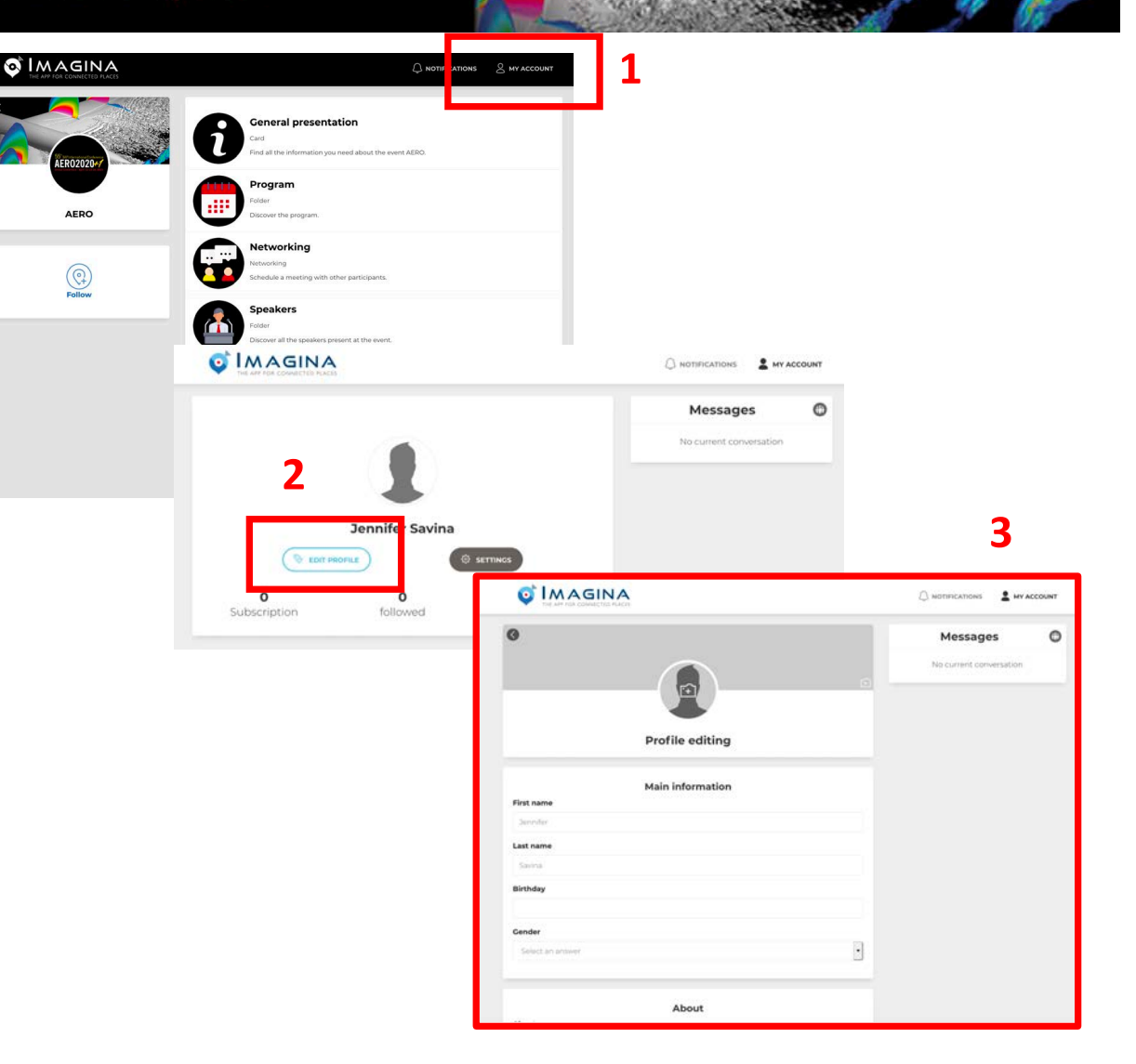

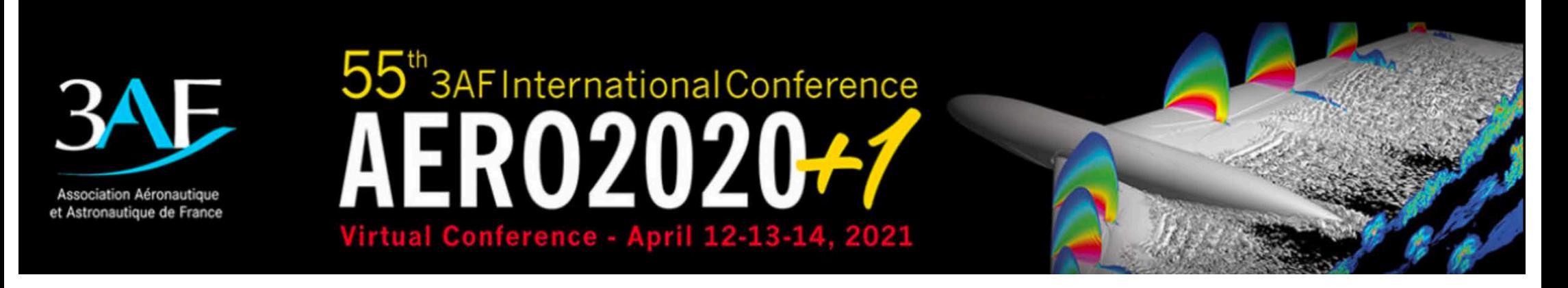

#### **BEFORE THE EVENT – Navigation**

#### **MAIN CONTENT EASY TO ACCESS**

- § **GENERAL PRESENTATION** Introduction to the event
- § **PROGRAMME** Interactive version to personalize your choice of sessions (clicking on star)

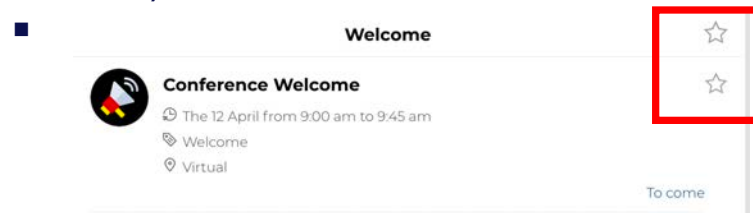

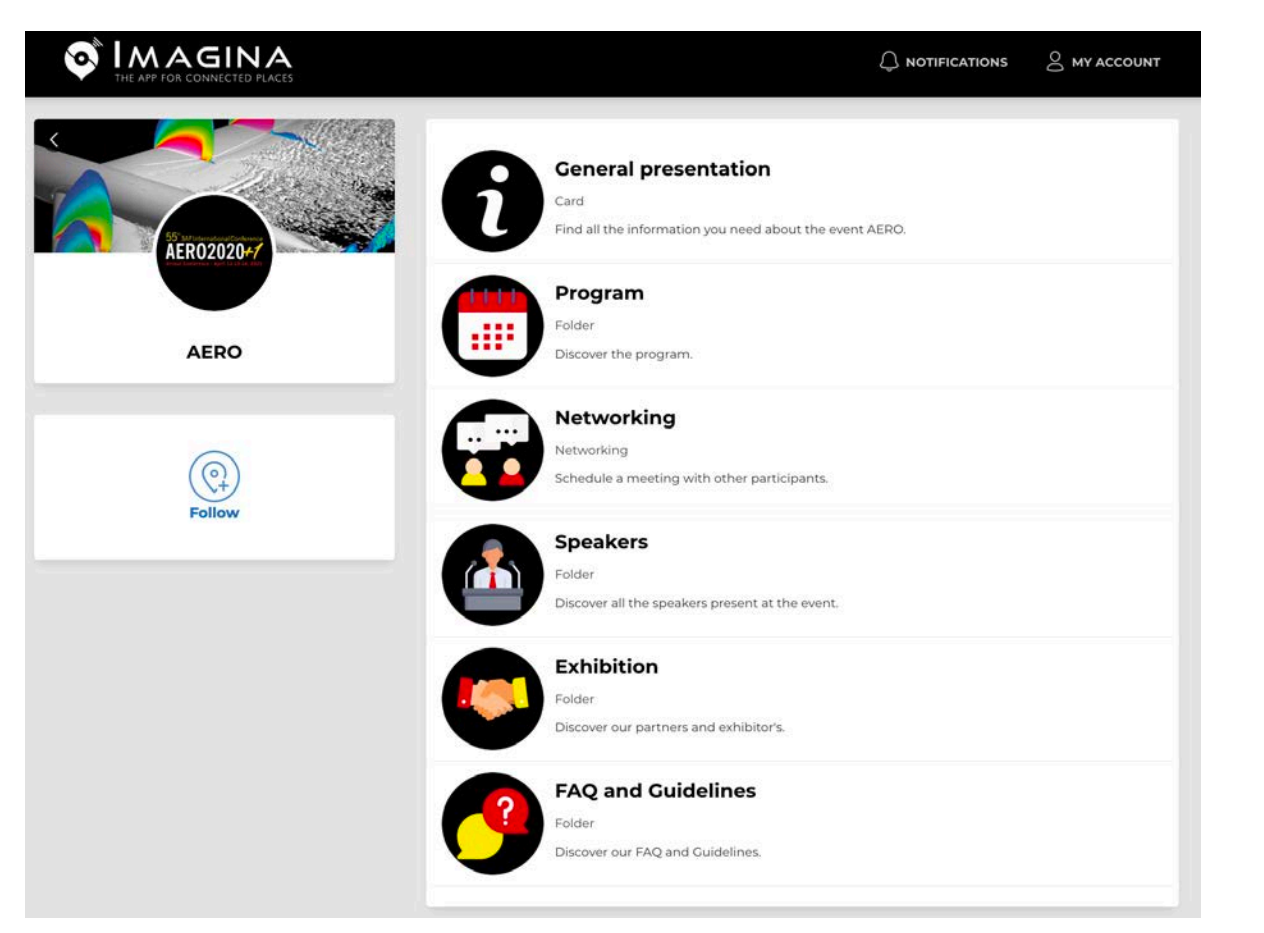

§ **NETWORKING**  Search the list of participants and start interactive

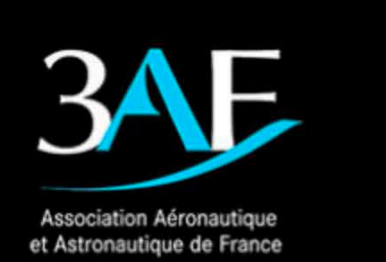

#### 55<sup>th</sup> 3AF International Conference ZU  $\mathbf{Z}$ U Virtual Conference - April 12-13-14, 2021

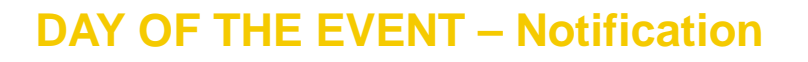

#### **DON'T MISS OUT**

Keep an eye on the **Notifications** that will remind you of:

- Selected sessions
- § Upcoming video meetings
- **■** Messages from organizer

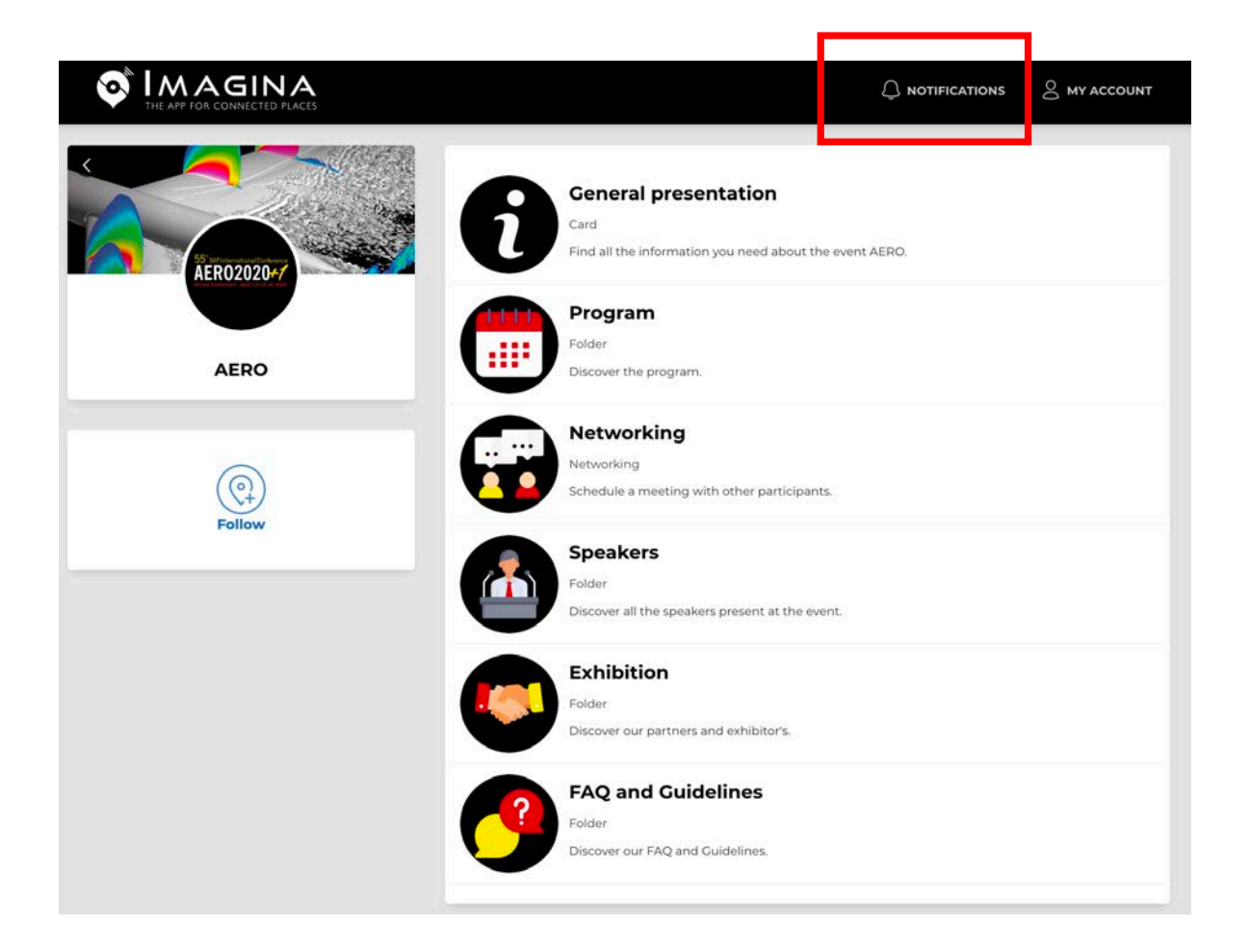

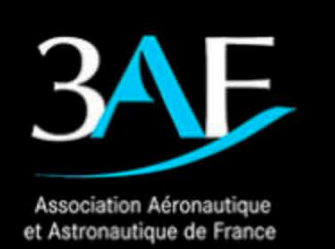

## 55<sup>th</sup> 3AF International Conference AEKUZUZU Virtual Conference - April 12-13-14, 2021

#### **DAY OF THE EVENT – Attend a session**

#### **HOW DO I PARTICIPATE IN A SESSION?**

- Click in "Program"
- Click on the program point of your choice
- Join session by clicking on "Streaming" Here, you can access sessions live & replay

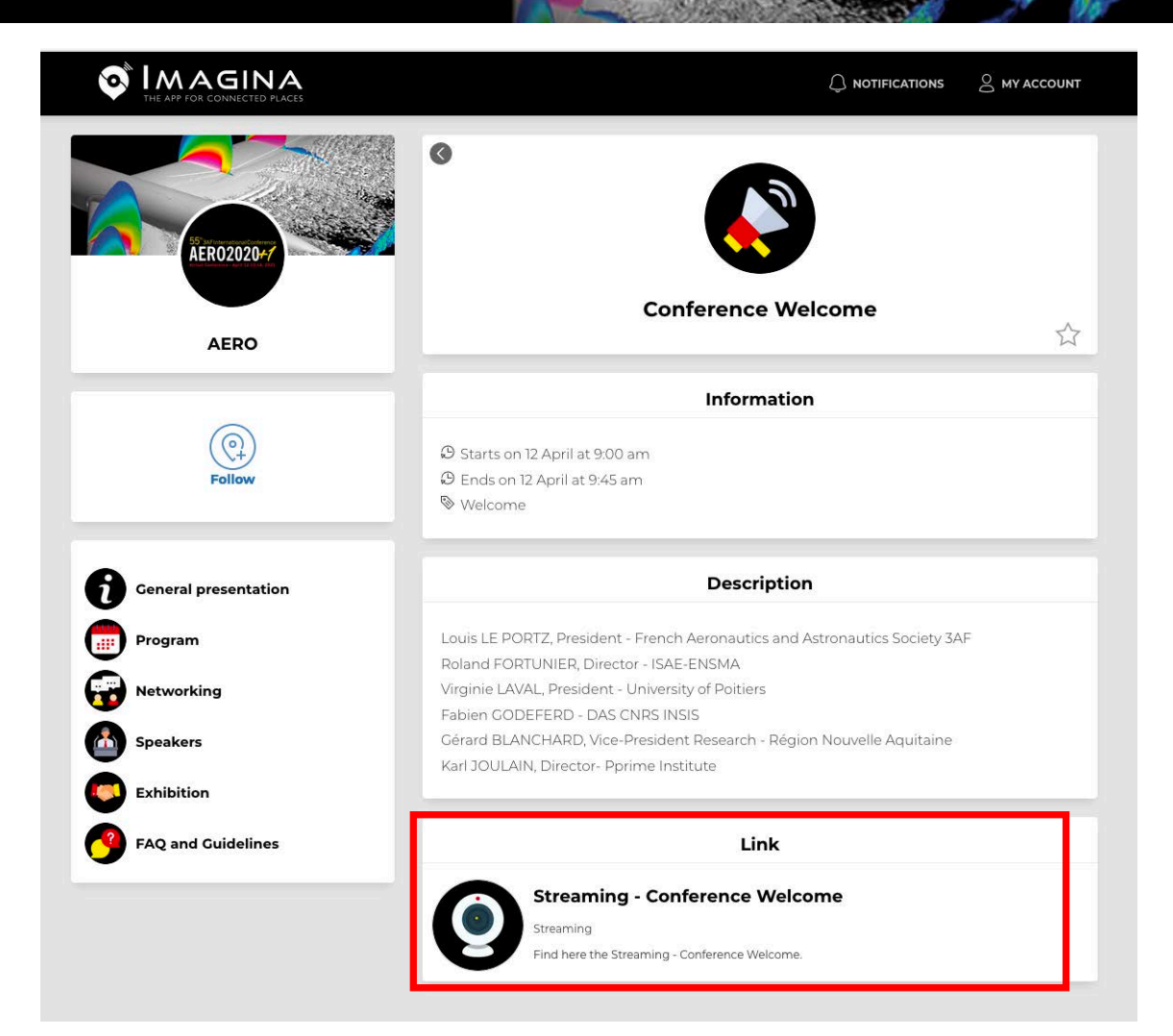

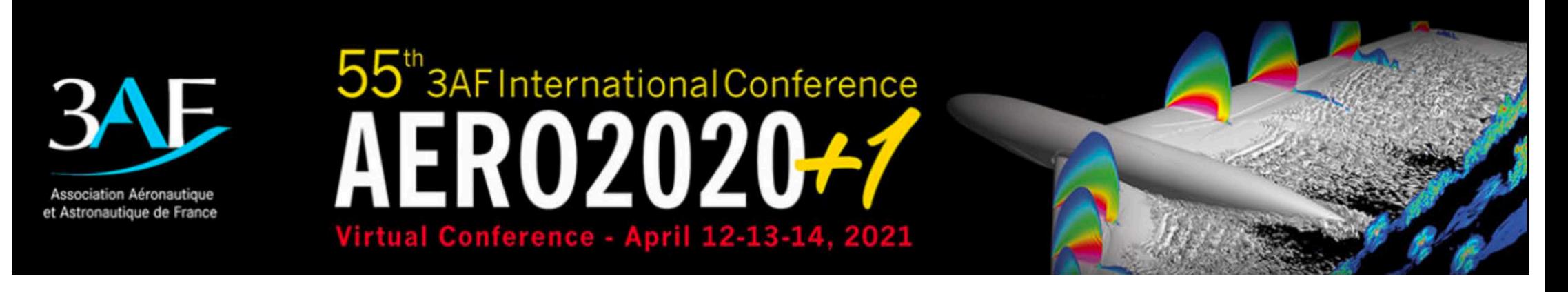

#### **DAY OF THE EVENT – Access and launch your session**

#### **You MUST access via the dedicated ZOOM link that you will receive by email on April 9th**

- Access your Zoom session 15 minutes before your session starts
- Chairperson will have the PDF or Video Speakers sent as back-up. Determine who will share screen.
- At the time the session should start, everyone but Chairperson should Mute his/her microphone.
- Chairperson will then launch LIVE stream :

C

H

A

I

R

- 1. Click on "More" button on Zoom host control
- 2. Choose "Live" on Custom Live Stream Service.
- 3. The session is now Live streamed on the Imagina Platform.

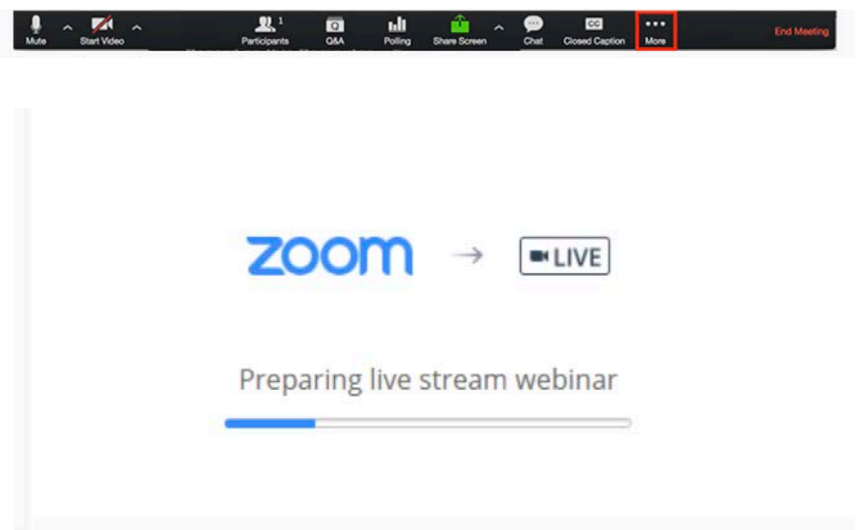

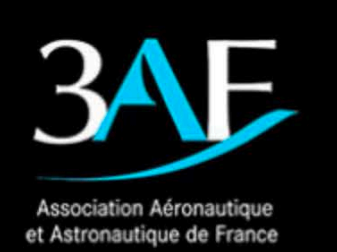

b<sup>"</sup>3AFInternationalConference ZU Virtual Conference - April 12-13-14, 2021

#### **DAY OF THE EVENT – Present your session**

#### **PRESENT YOUR PRESENTATION**

The person to show Presentation or Video must share their screen

- 1. Click "Share Screen" (1)
- 2. Choose to share full desktop or just presentation (3)
- 3. If you are sharing a video, also clic "share computer sound" (3)

#### **CHAIRPERSON ROLE**

C

H

A

I

R

- **EXEDENT Introduce speakers at the beginning of session**
- Keep an eye on time: 20 minutes per speaker, including Q&A
- Drive interaction and Q&As after presentation
- Thank Participants and announce Replay available

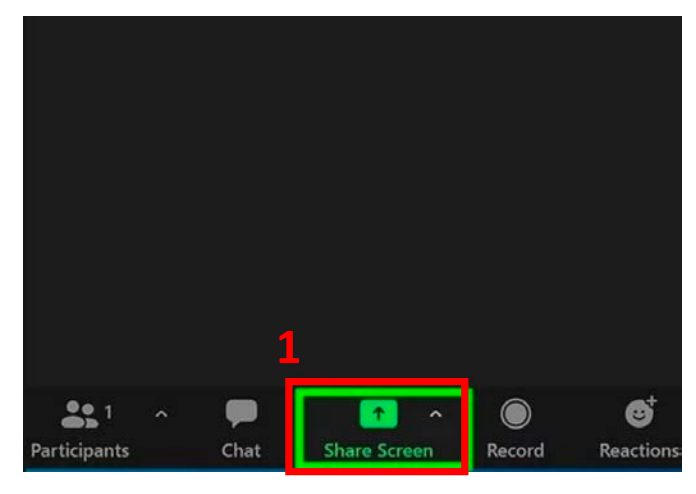

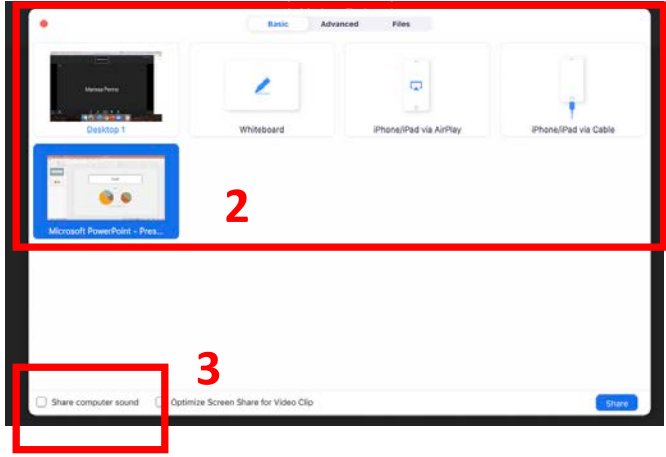

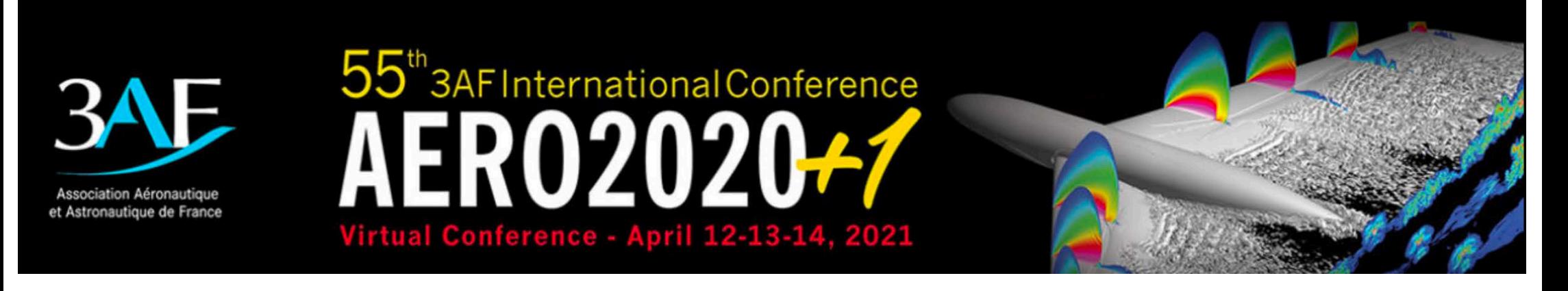

#### **DAY OF THE EVENT – Attend a session**

#### **WHAT CAN I DO AS A PARTICIPANT IN A SESSION ?**

- Watch session
- Ask questions by writing, by clicking on"Interactivity" button underneath the video stream. (Questions only available for live sessions, not for replay)

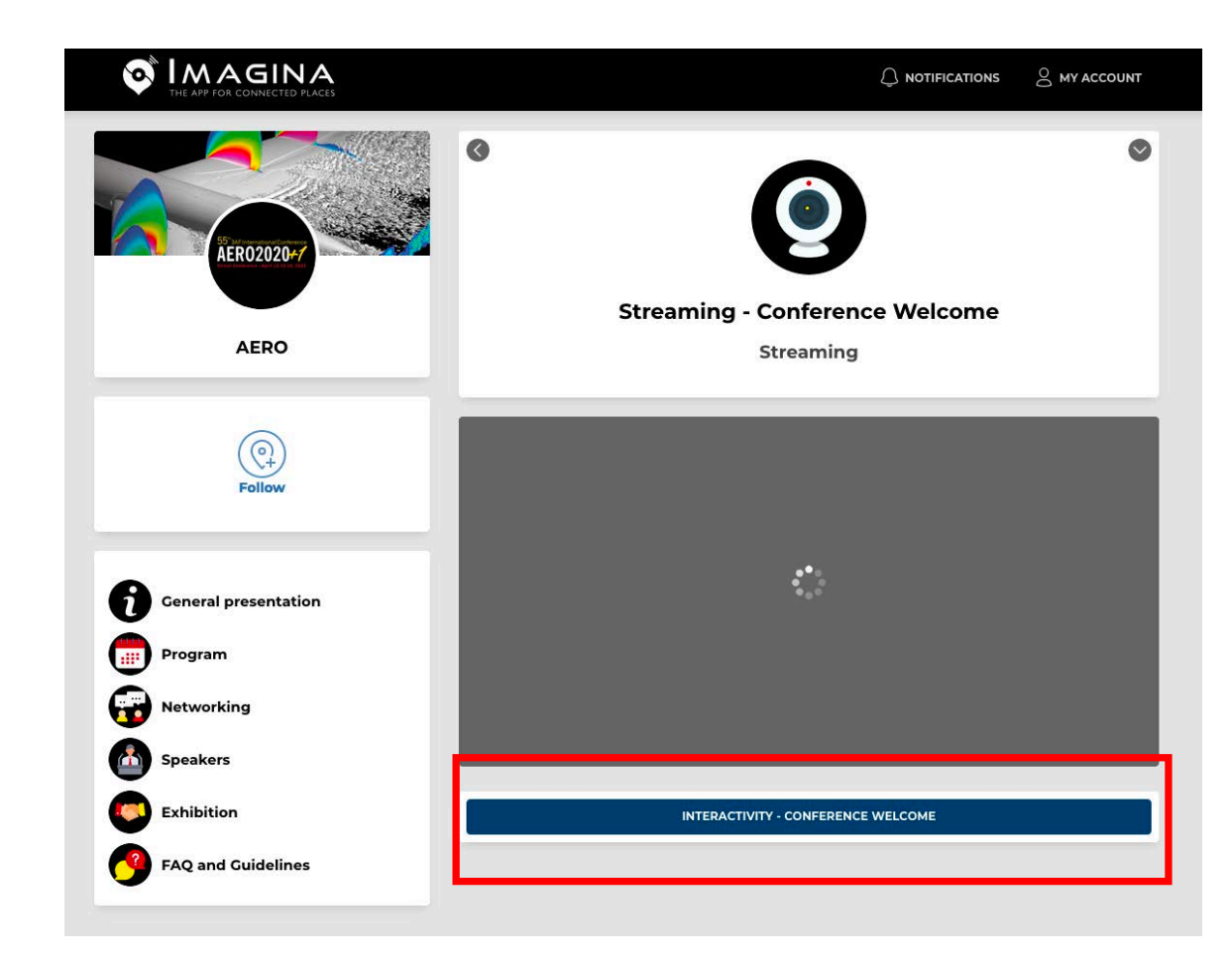

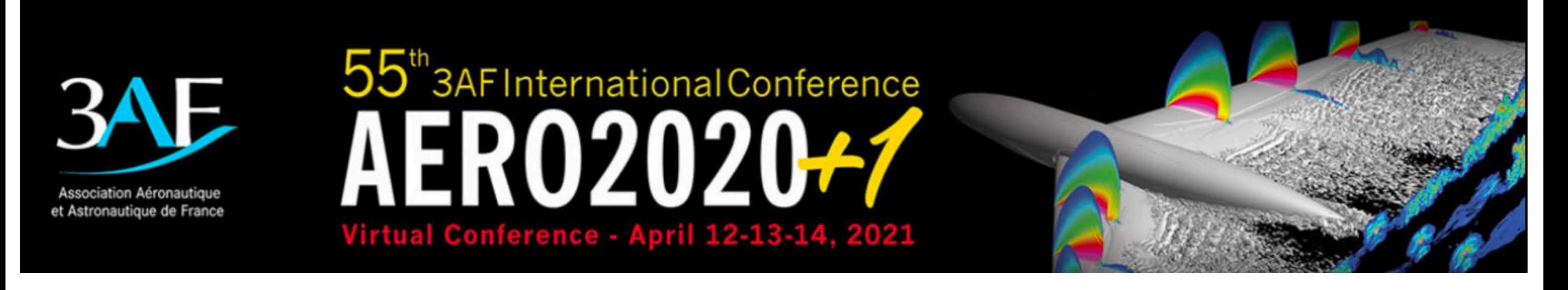

#### **DAY OF THE EVENT – Network with other attendees**

#### **HOW CAN I CONNECT WITH PARTICIPANTS?**

- Click on "Networking" or "Speakers" to access the list of participants.
- Search by filter or by name (1)
- When you found the person, you can click to enter profile and get more information.
- Click on the calendar on the "right" to **request a meeting**. (2) NB : check notifications for incoming requests
- § You may also chooseto **send a message**  or **chat by text**.

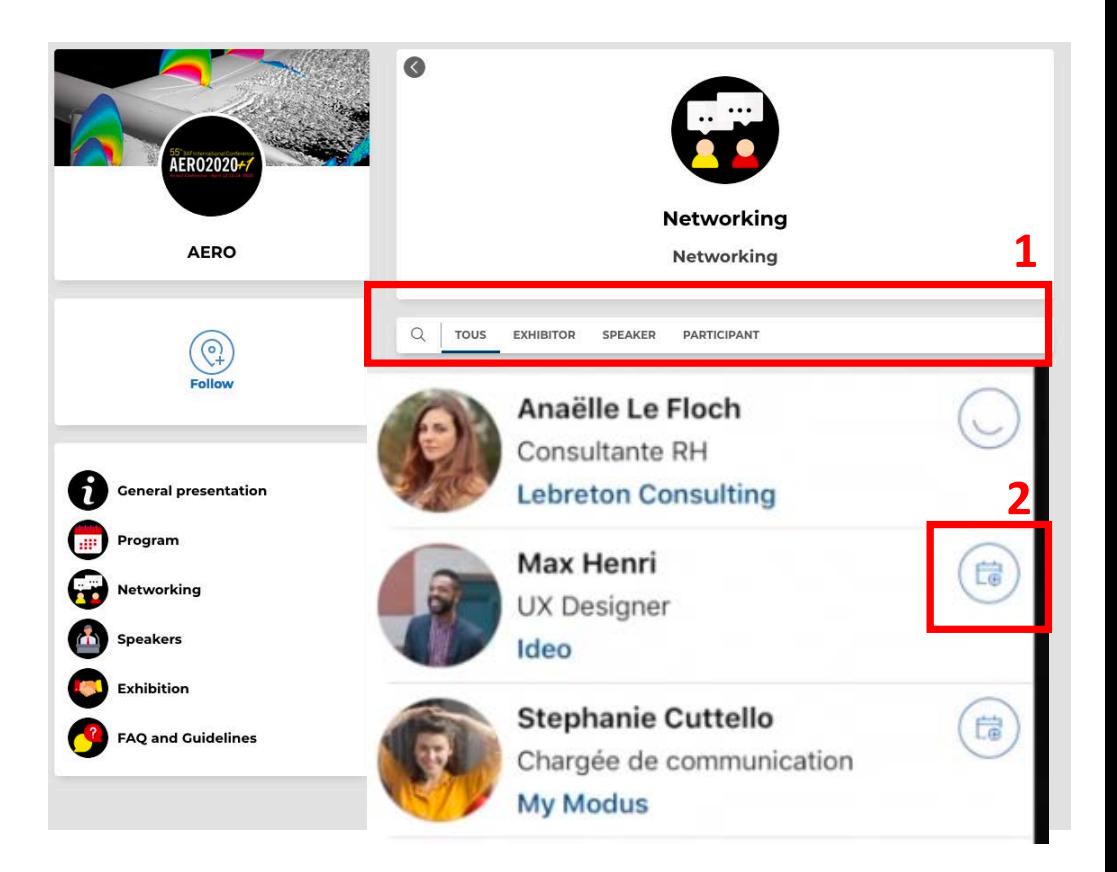

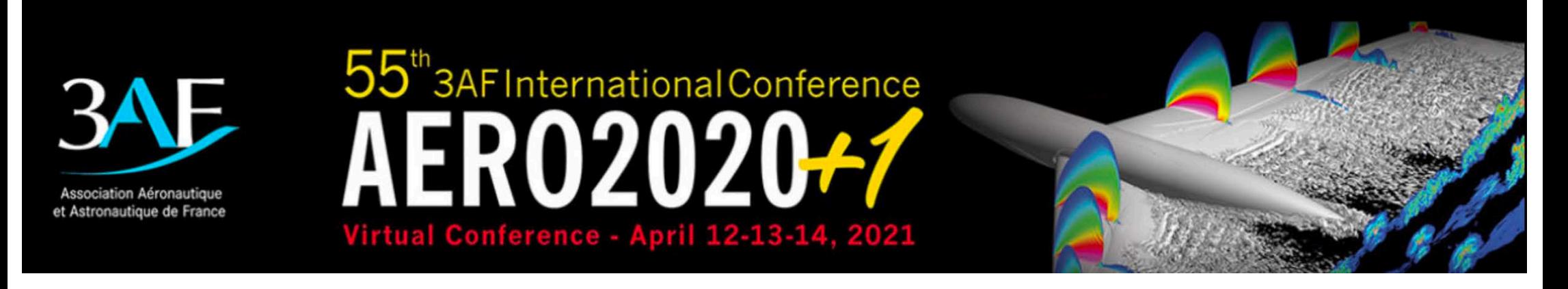

#### **DAY OF THE EVENT – Visit the Exhibition Area**

#### **TAKE TIME TO VISIT OUR EXHIBITOR**

■ Check-out the presentation of our Exhibitor EVOMESURE on the dedicated page and chat or meet with their representatives

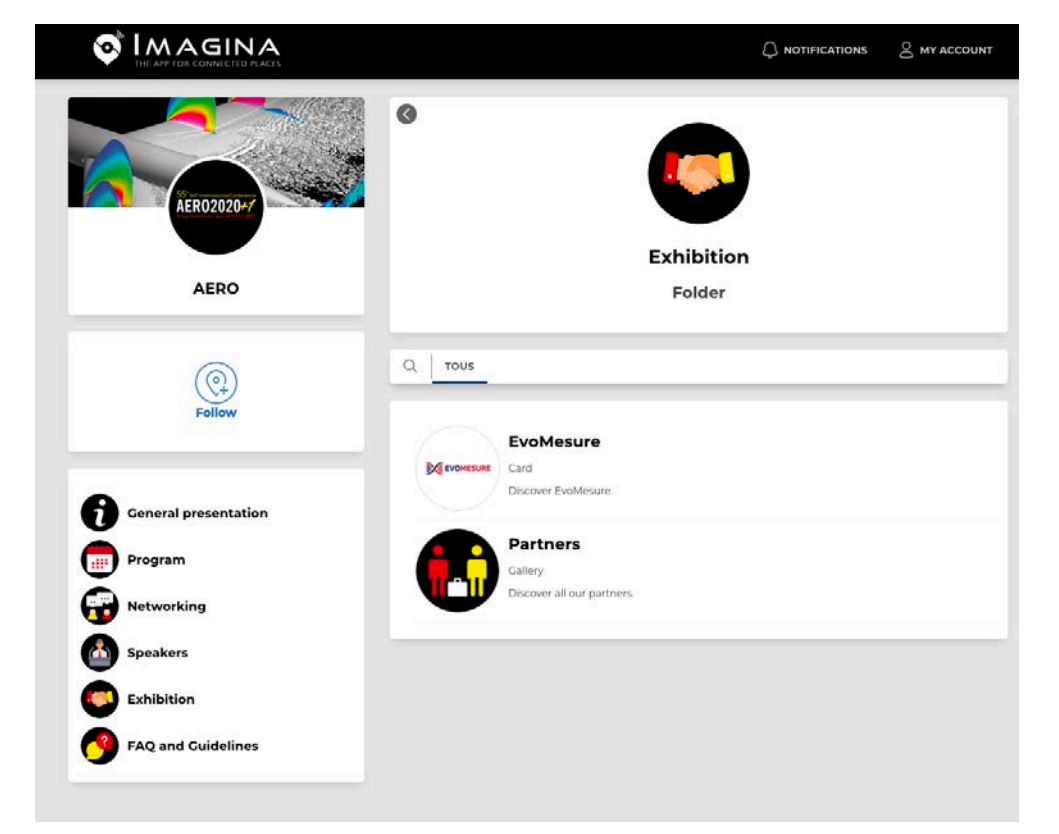

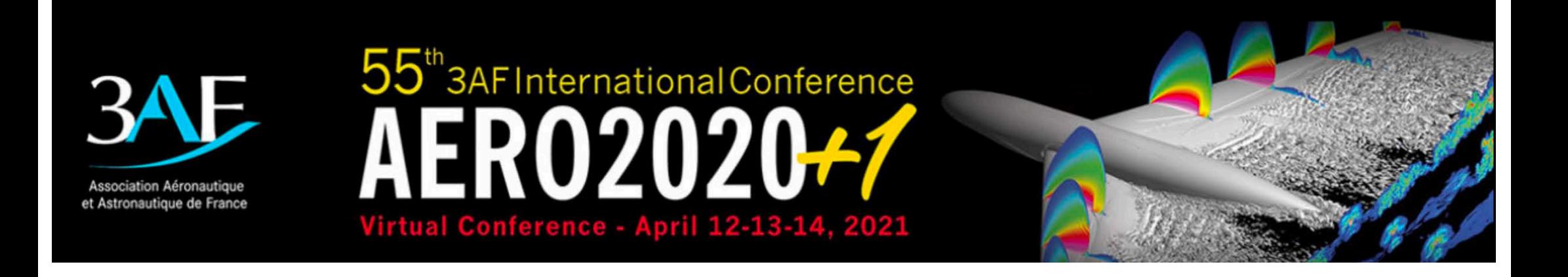

### **Contact & information**

**Enquiries: aude.lurbe@aaaf.asso.fr**

**Programme and speaker information: https://3af-aerodynamics2020.com/**